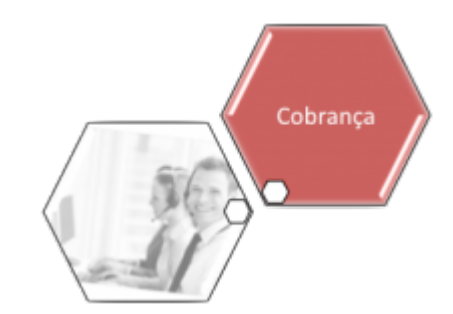

## **Pesquisar Critério de Cobrança**

Esta opção do sistema permite pesquisar **Critérios de Cobrança** na base de dados. Quando for acionada por outra tela de pesquisa, será acrescentado o botão Noltar

Os registros **Inativos** serão apresentados, ou não, dependendo da origem da chamada.

Você deve informar os parâmetros de pesquisa e, depois, clicar no botão .

O sistema, então, apresentará uma nova tela com o resultado da pesquisa.

### **Tela de Sucesso**

A tela de sucesso corresponde à apresentação da tela **Pesquisar Critério de Cobrança**, que contém uma tabela com a relação dos **Critérios de Cobrança** encontrados no base de dados, de acordo com os argumentos de pesquisa informados.

A primeira (Código Critério) e a segunda (Descrição do Critério) colunas da tabela com a relação dos **Critérios de Cobrança**, são apresentadas com um hyperlink.

Clique sobre o hyperlink da primeira coluna da tabela - **Código Critério** - para selecionar o **Critério de Cobrança** desejado.

Após selecionar o **Critérios de Cobrança**, o sistema fechará a tela de pesquisa e retornará para a tela que originou a chamada, passando, como parâmetro, o **Critério de Cobrança** selecionado.

Caso não tenha encontrado o **Critério de Cobrança** desejado, clique no botão **Voltar Pesquisa** para retornar à tela **Pesquisar Critério de Cobrança**, e informar um novo conjunto de parâmetros.

Clique sobre o hyperlink da segunda coluna da tabela - **Descrição do Critério** - para obter mais detalhes sobre o **Critério de Cobrança** selecionado.

Veja, abaixo, uma figura com um exemplo da tela de popup com o resultado da consulta às **Linhas do Critério de Cobrança**.

Last<br>update: update: 31/08/2017 ajuda:cobranca:pesquisar\_criterio\_de\_cobranca https://www.gsan.com.br/doku.php?id=ajuda:cobranca:pesquisar\_criterio\_de\_cobranca 02:11

#### **Observação**

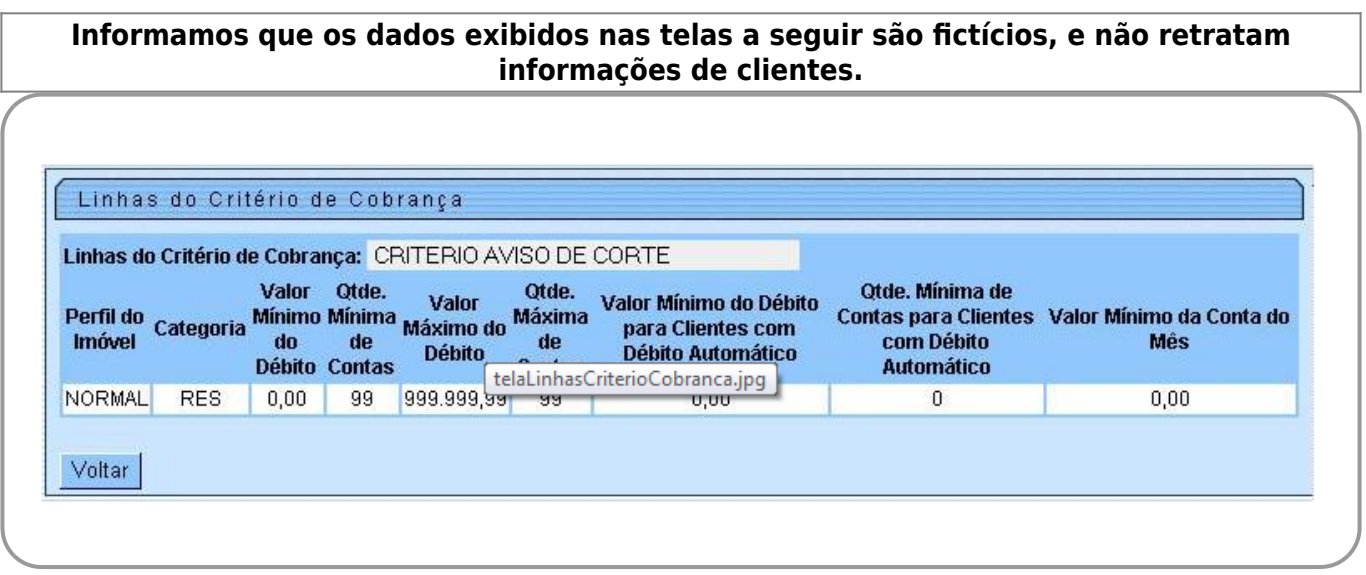

- Descrição do Critério de Cobrança;
- Tabela com as Linhas do Critério de Cobrança, contendo as seguintes informações:
	- Perfil do Imóvel;
	- Categoria do Imóvel;
	- Valor Mínimo do Débito;
	- Quantidade Mínima de Contas;
	- Valor Máximo do Débito;
	- o Quantidade Máxima de Contas;
	- Valor Mínimo do Débito para Clientes com Débito Automático;
	- Quantidade Mínima de Contas para Clientes com Débito Automático;
- Valor Mínimo da Conta do Mês

Clique no botão Voltar para retornar à tela **Pesquisar Critério de Cobrança**, que contém a tabela com a relação dos **Critérios de Cobrança** encontrados na pesquisa.

Quando a quantidade de **Critérios de Cobrança** encontrados ultrapassar 10 (dez) registros, o sistema montará um mecanismo de paginação no rodapé da página.

Serão geradas tantas páginas, quanto forem necessárias, considerando o limite de 10 (dez) registros por página.

### **Preenchimento dos campos**

Informar, pelo menos, um dos parâmetros de pesquisa relacionados abaixo.

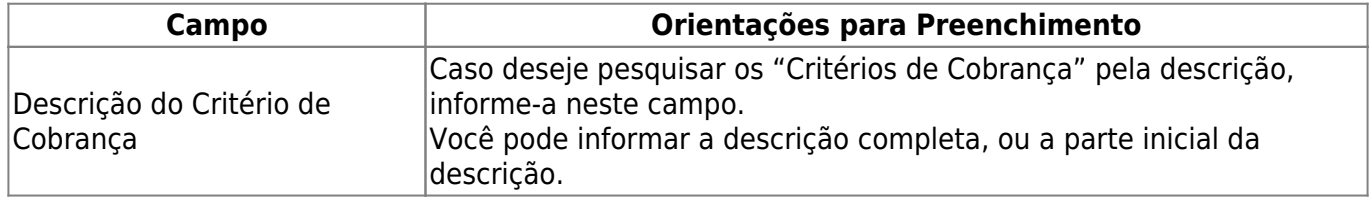

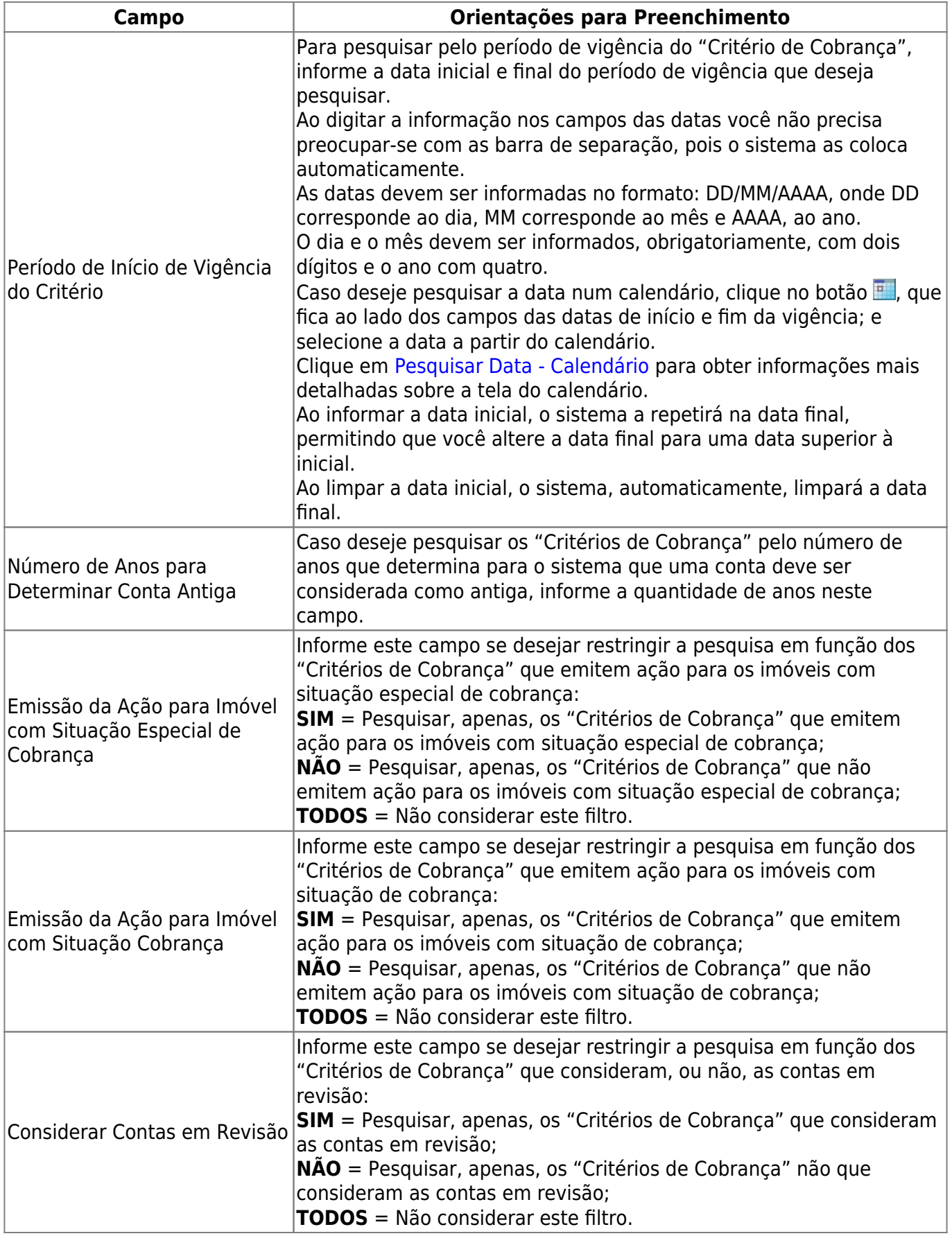

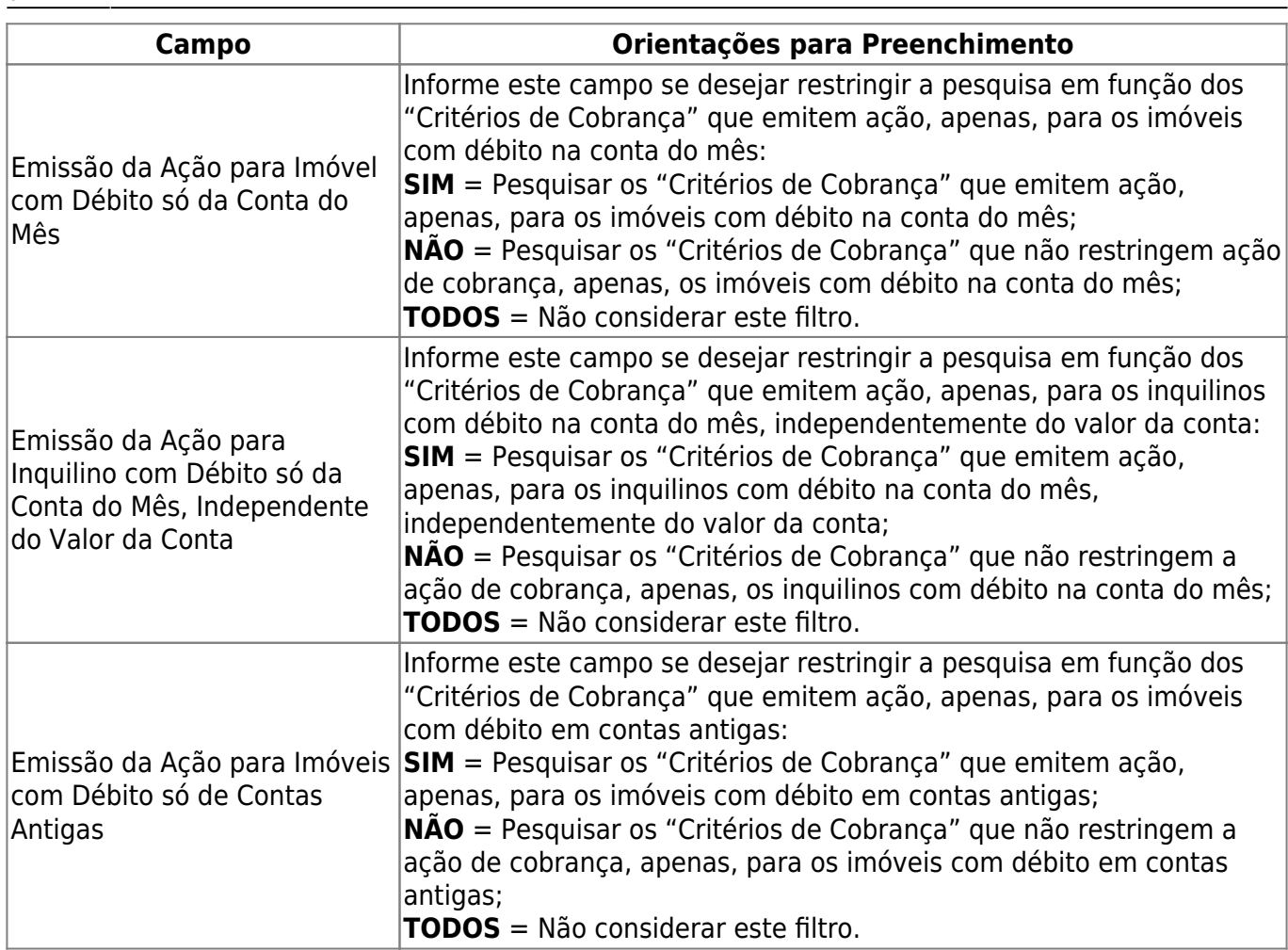

# **Funcionalidade dos Botões**

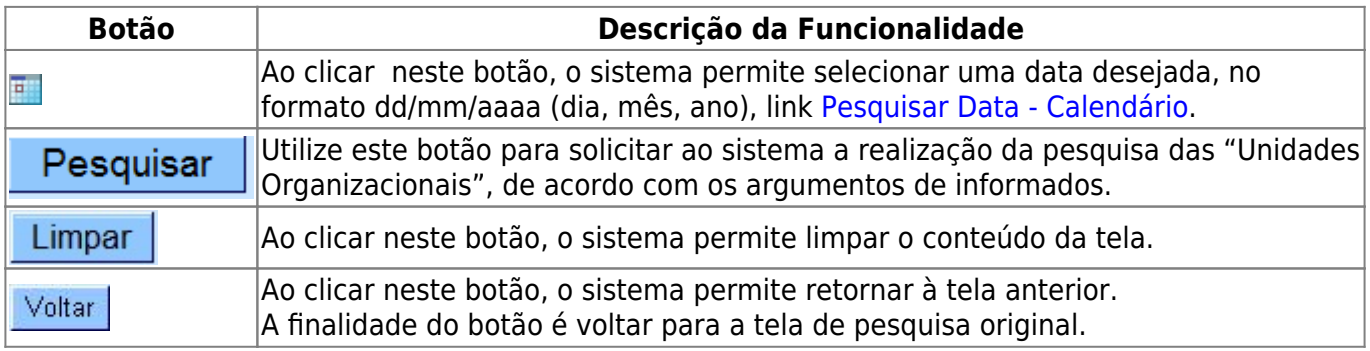

Clique [aqui](https://www.gsan.com.br/doku.php?id=ajuda) para retornar ao Menu Principal do GSAN

**[ca](https://www.gsan.com.br/doku.php?id=ajuda:cobranca:pesquisar_criterio_de_cobranca)**

From: <https://www.gsan.com.br/>- **Base de Conhecimento de Gestão Comercial de Saneamento** Permanent link: **[https://www.gsan.com.br/doku.php?id=ajuda:cobranca:pesquisar\\_criterio\\_de\\_cobran](https://www.gsan.com.br/doku.php?id=ajuda:cobranca:pesquisar_criterio_de_cobranca)**

Last update: **31/08/2017 02:11**